## ahah **CISCO**

# Guía de inicio rápido de los teléfonos multiplataforma Cisco IP Phone 6861

## Su teléfono

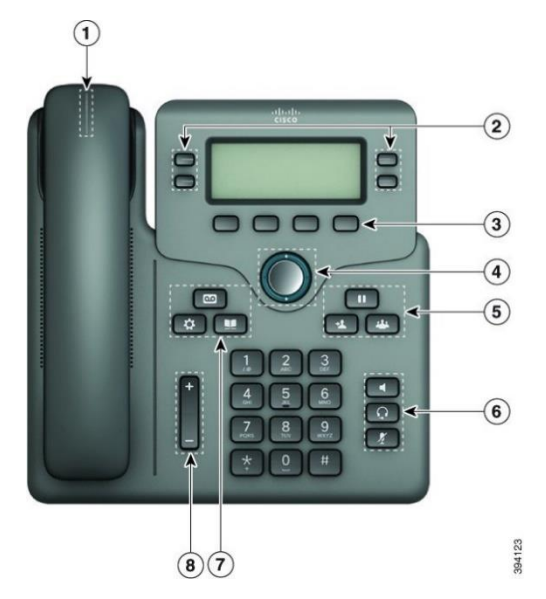

- 1. Llamada entrante o indicador de buzón de voz
- 2. Botones de línea y de función
- 3. Teclas programadas
- 4. Navegación
- 5. Espera, transferencia y conferencia
- 6. Teléfono con altavoz, auriculares y silencio
- 7. Correo de voz, aplicaciones y directorio
- 8. Volumen

## Botones de línea y de función

Utilice los botones de línea y de función para ver llamadas en una línea, acceder a funciones como la marcación rápida y realizar tareas tales como reanudar una llamada en espera.

Los botones se iluminan para indicar el estado:

- **o verde:** la línea está inactiva.
- $\Box$  o  $\Box$  rojo fijo: la línea está activa o en uso.
- rojo intermitente: la línea está en espera o hay una llamada entrante.
- o amarillo fijo: la línea no está registrada (no

se puede utilizar).

#### Realización de una llamada

Introduzca un número y descuelgue.

#### Respuesta a una llamada

Pulse el botón de línea intermitente de color rojo.

### Establecimiento de una llamada en espera

- 1. Presione **Poner en espera** o **Poner en espera**.
- **II** 2. Para reanudar una llamada en espera, pulse **Espera**  o **Reanudar**.

### Visualización de las llamadas recientes

- 1. Seleccione la línea que desea ver.
- 2. Seleccione **Recientes**.

### Transferencia de una llamada a otra persona

- 1. Desde una llamada que no esté en espera, pulse **Transferir**  $+1$ .
- 2. Introduzca el número de teléfono de la otra persona y pulse **Llamar**.
- 3. Vuelva a pulsar **Transferir**.

### Adición de otro participante a una llamada

- 1. En una llamada activa, pulse **Conferencia .**
- 2. Introduzca el número de teléfono del participante que desea agregar y pulse **Llamada**.
- 3. Vuelva a pulsar **Conferencia**.

### Realización de una llamada con auriculares

- 1. Conecte los auriculares.
- 2. Introduzca un número con el teclado.
- 3. Presione el botón **Auriculares** .

### Realización de una llamada con el altavoz

- 1. Introduzca un número con el teclado.
- 2. Presione el botón **Altavoz** .

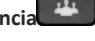

# Guía de inicio rápido de los teléfonos multiplataforma Cisco IP Phone 6861

### Silenciación de las llamadas

- 1. Presione **Silenciar** .
- 2. Vuelva a pulsar **Silencio** para desactivarla.

### Escucha de los mensajes de voz

Pulse **Mensajes** y siga las instrucciones de voz. Para consultar los mensajes de una línea concreta, presione primero el botón de línea.

### Desviar todas las llamadas

- 1. Seleccione una línea y pulse **Desviar todas**.
- 2. Marque el número al que desea desviar las llamadas o presione **Buzón de voz**.
- 3. Cuando vuelva, presione **No desviar todo**.

### Ajuste del volumen durante una llamada

Presione la parte superior o inferior del botón de **volumen** 

para ajustar el volumen mientras se encuentra en una llamada.

### Ajuste del volumen del timbre del teléfono

Pulse la parte superior o inferior del botón **Volumen**

para ajustar el volumen del timbre cuando el teléfono suena o mientras no está en uso.

## Cambio del tono de llamada

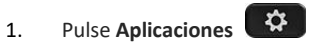

- 2. Seleccione **Preferencias de usuario > Preferencias de audio > Ext (n) - Tono de timbre**, donde n= número de extensión.
- 3. Seleccione **Preferencias de usuario > Tono de timbre > Ext (n) - Tono de timbre**, donde n= número de extensión.
- 4. Desplácese por la lista de tonos de llamada y pulse **Reprod.** para escuchar una muestra.
- 5. Pulse **Seleccionar** y, a continuación, **Estab** para guardar una selección.

### Ajuste del contraste de la pantalla del teléfono

- 1. Presione **Aplicaciones** .
- 2. Seleccione **Preferencias de usuario > Preferencias de pantalla > Nivel de contraste**.
- 3. Pulse el grupo de navegación hacia arriba o abajo para aumentar o reducir el brillo.
- 4. Pulse **Guardar**.

### Configuración del temporizador con retroiluminación

- 1. Presione **Aplicaciones** .
- 
- 2. Seleccione **Preferencias de usuario > Preferencias de pantalla > Temporizador con retroiluminación**.
- 3. Pulse el botón de **selección** para desplazarse por las opciones y elegir la duración del temporizador.
- 4. Pulse **Establecer** para aplicar la selección.

### Conexión a una red inalámbrica

Asegúrese de que el teléfono no está conectado a una red por cable. Puede conectar el teléfono a una red inalámbrica con credenciales o WPS. Consulte la guía de usuario de la conexión a través de WPS.

1. Presione **Aplicaciones** .

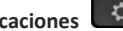

- 2. Seleccione **Configuración de red > Configuración de Wi-Fi > Perfil Wi-Fi**.
- 3. Pulse **Análisis** para buscar redes disponibles.
- 4. Seleccione una red.
- 5. Introduzca su ID de usuario y contraseña.
- 6. Pulse **Conectar**.

### Guía de usuario

Consulte la guía de usuario completa [https://www.cisco.com/c/en/us/td/docs/voice\\_ip\\_comm/cuipph](https://www.cisco.com/c/en/us/td/docs/voice_ip_comm/cuipph/MPP/6800/english/userguide/p680_b_6800-user-guide-mpp.html) [/MPP/6800/english/userguide/p680\\_b\\_6800-user-guide](https://www.cisco.com/c/en/us/td/docs/voice_ip_comm/cuipph/MPP/6800/english/userguide/p680_b_6800-user-guide-mpp.html)[mpp.html.](https://www.cisco.com/c/en/us/td/docs/voice_ip_comm/cuipph/MPP/6800/english/userguide/p680_b_6800-user-guide-mpp.html)

Las versiones de Microsoft Word y PDF de este documento publicadas por Cisco incluyen las funciones admitidas por Cisco. Los cambios realizados por los clientes no son compatibles con Cisco.

Cisco y el logotipo de Cisco son marcas registradas o marcas comerciales registradas de Cisco y/o sus afiliadas en Estados Unidos y otros países. Si desea consultar una lista de las marcas comerciales de Cisco, visite: [www.cisco.com/go/trademarks.](file:///E:/datafiles/qiuholi/20197123423870/source-ciscoword/output-ciscoword/ip66_b_qsg-6861-mpp.odt/www.cisco.com/go/trademarks) Todas las marcas registradas de terceros mencionadas en este documento pertenecen a sus respectivos propietarios. El